### Ottica geometrica con GeoGebra

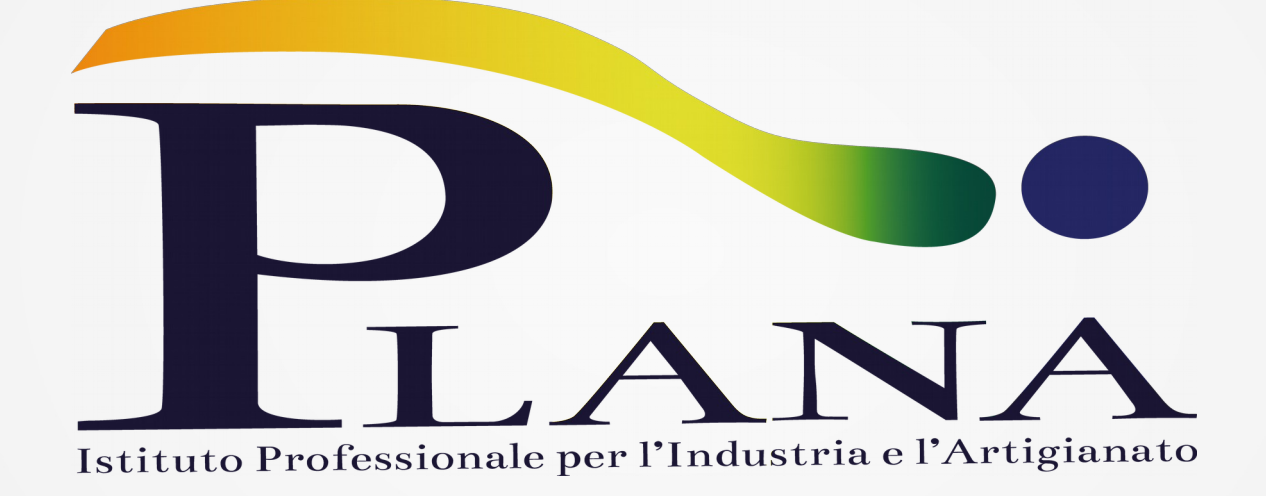

Andrea Piccione

GeoGebraDay, 12/10/2018

- Istituto professionale servizi socio-sanitari articolazione "Arti ausiliarie delle professioni sanitarie, Ottico"
- classi prima (21 allieve/i) e seconda (18 allieve/i);
- 2 ore a settimana;
- laboratorio di ottica non previsto da DPR 87/2010;
- 1 ora a settimana a disposizione nel laboratorio di informatica;
- prima esperienza con GeoGebra;
- scarse capacità grafiche del docente.

- Argomenti:
	- riflessione su specchi piani e sferici (classe prima); *i*=*r*
	- legge di Snell (classe prima); n<sub>isini=n<sub>r</sub>sinr</sub>
	- lamina ottica (classe prima);  $n_i$  sin *i* =  $n_r$  sin  $r$  =  $n_e$  sin *e*
	- prisma e sue applicazioni (classe seconda); δ=*i*+*e*−*A* δ=(*n*−1) *A*
	- ottica meteorologica (classe seconda);
	- diottro sferico (classe seconda).

1

2

1

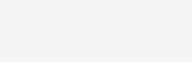

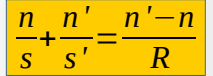

#### Argomenti:

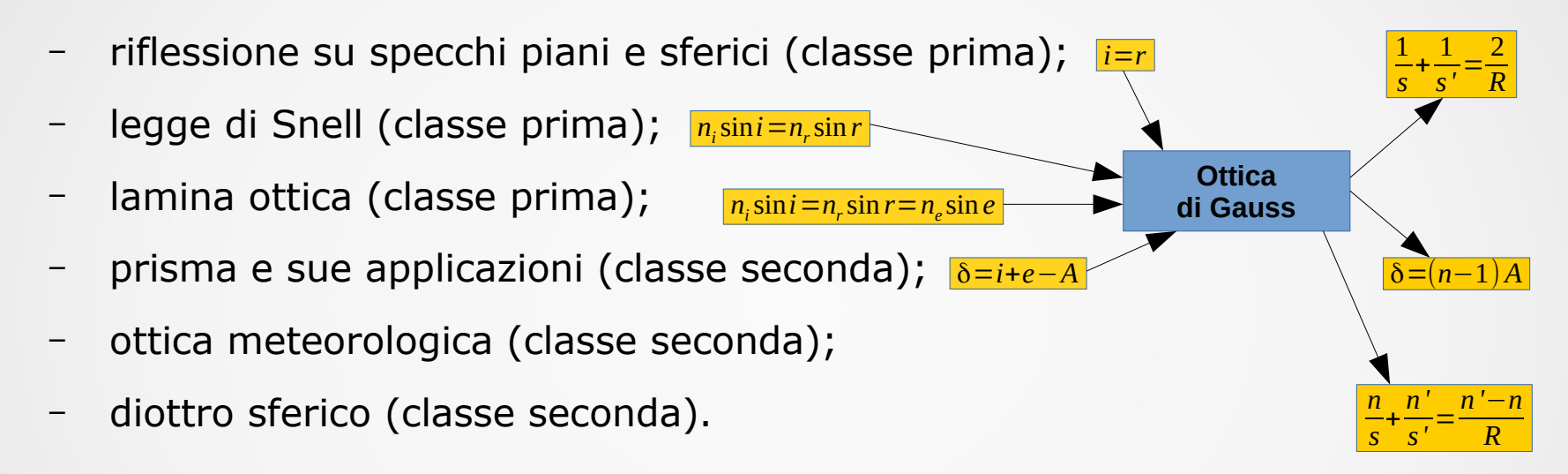

#### Argomenti:

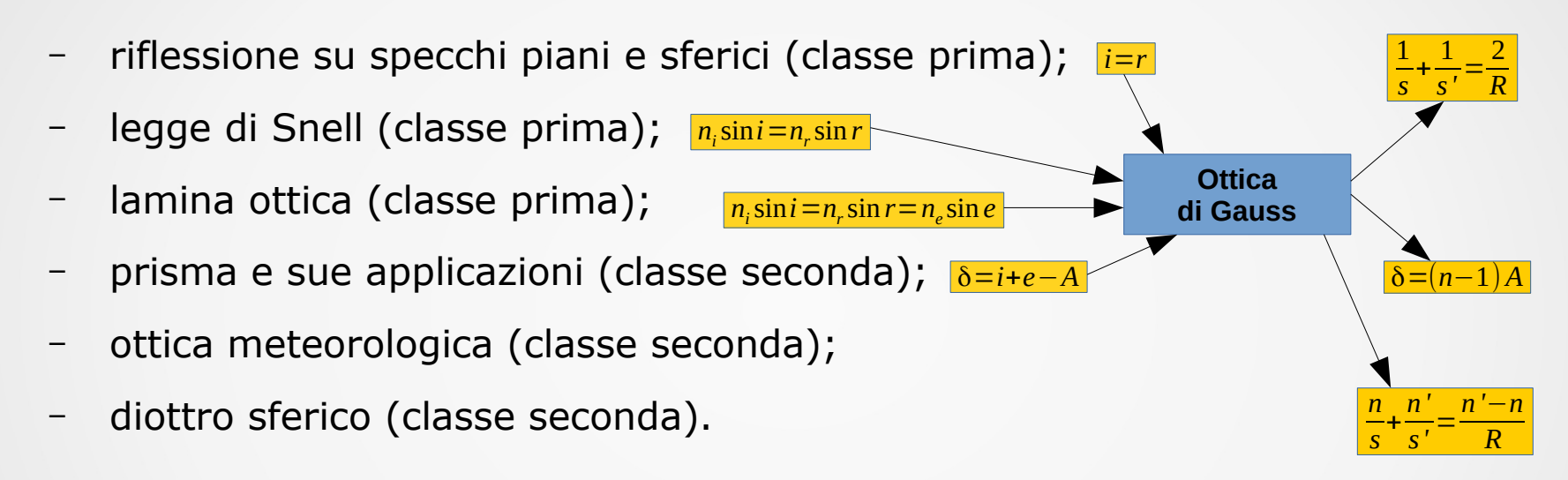

 Ottica geometrica poco approfondita nei corsi di fisica anche a livello universitario.

# **Obiettivi**

Per il docente [<https://www.geogebra.org/u/profpiccione>]

- Realizzare rappresentazioni interattive per sopperire alla staticità dei disegni.
- Corretta visualizzazione delle approssimazioni matematiche.

# **Obiettivi**

Per il docente [<https://www.geogebra.org/u/profpiccione>]

- Realizzare rappresentazioni interattive per sopperire alla staticità dei disegni.
- Corretta visualizzazione delle approssimazioni matematiche.

Per gli studenti

- $\blacksquare$ Introduzione al pensiero computazionale.
- **Preparare al laboratorio.**
- Fornire strumenti facilmente accessibili in rete.

### Programmazione didattica - 1

Utilizzo di GeoGebra integrato nella struttura del corso:

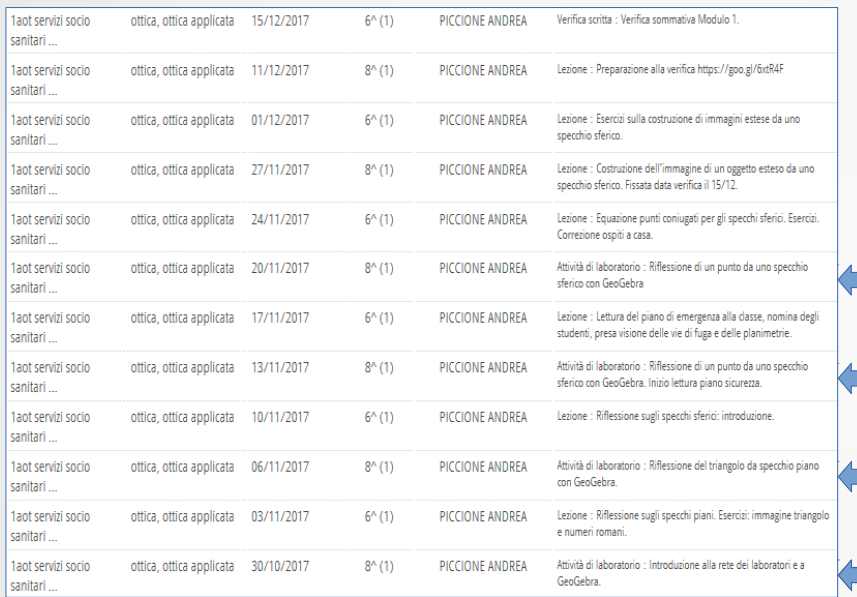

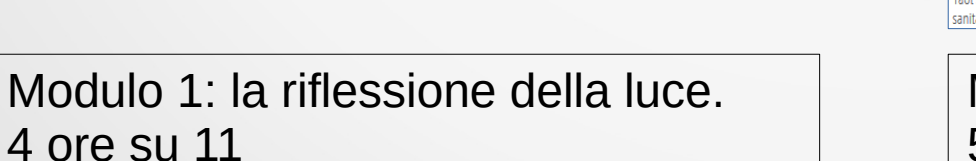

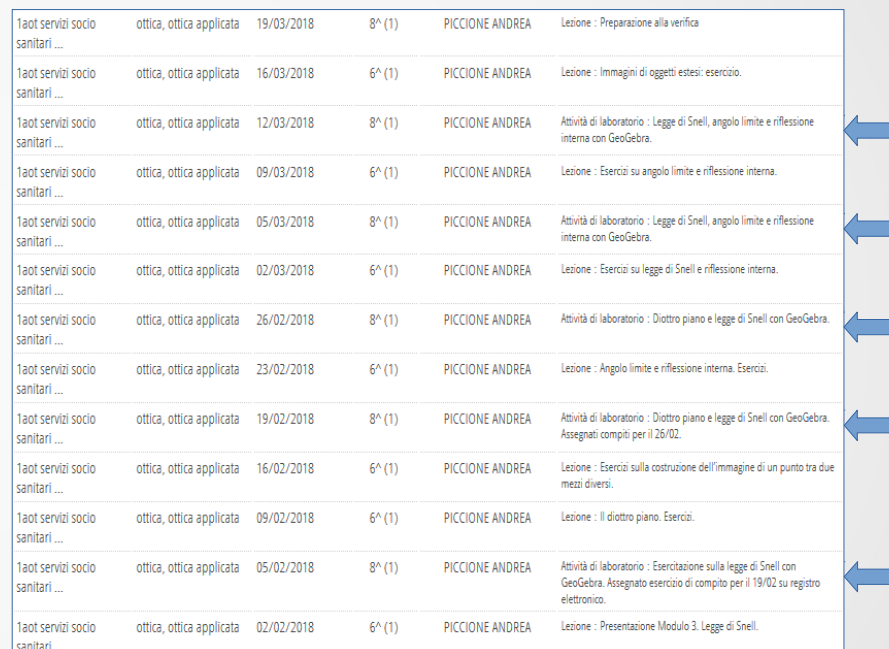

#### Modulo 3: la rifrazione della luce. 5 ore su 12

## Programmazione didattica - 2

Utilizzo di GeoGebra integrato nella struttura del corso:

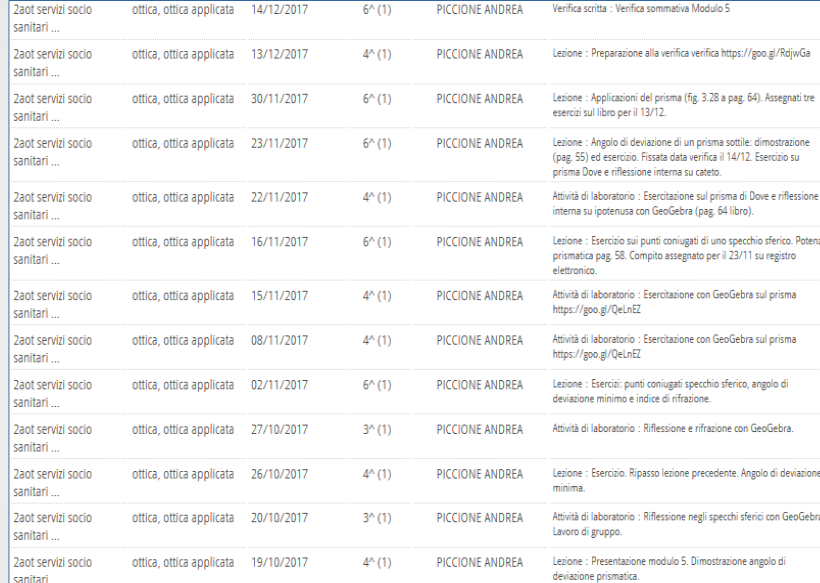

#### Modulo 5: la dispersione cromatica. 5 ore su 11

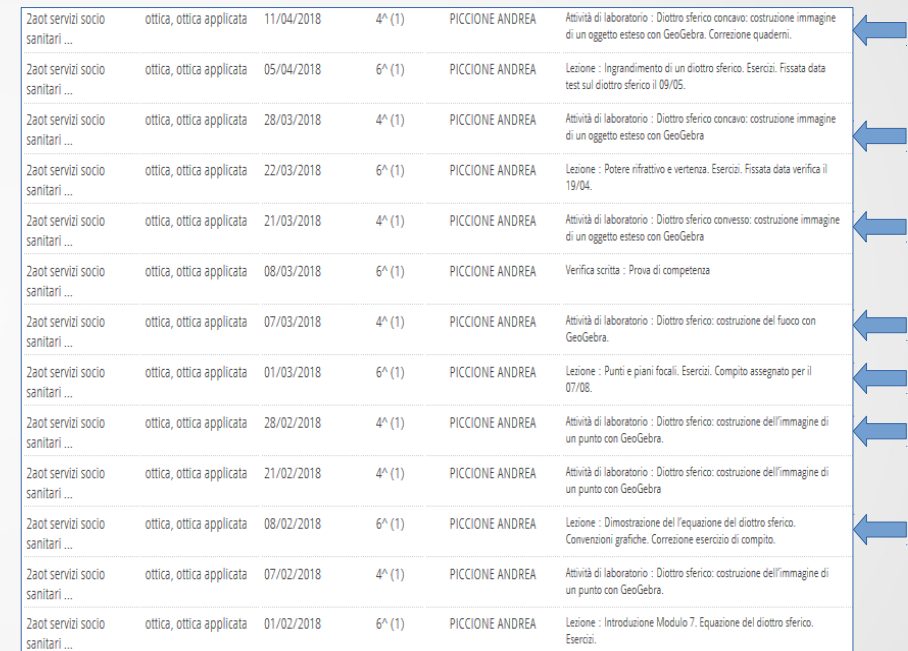

#### Modulo 7: il diottro sferico. 7 ore su 12

### Rappresentazioni interattive - 1

 Costruire modelli sulla base delle regole dell'ottica geometrica [<https://www.geogebra.org/m/ahqmh3uh#material/vh2rdT8p>]

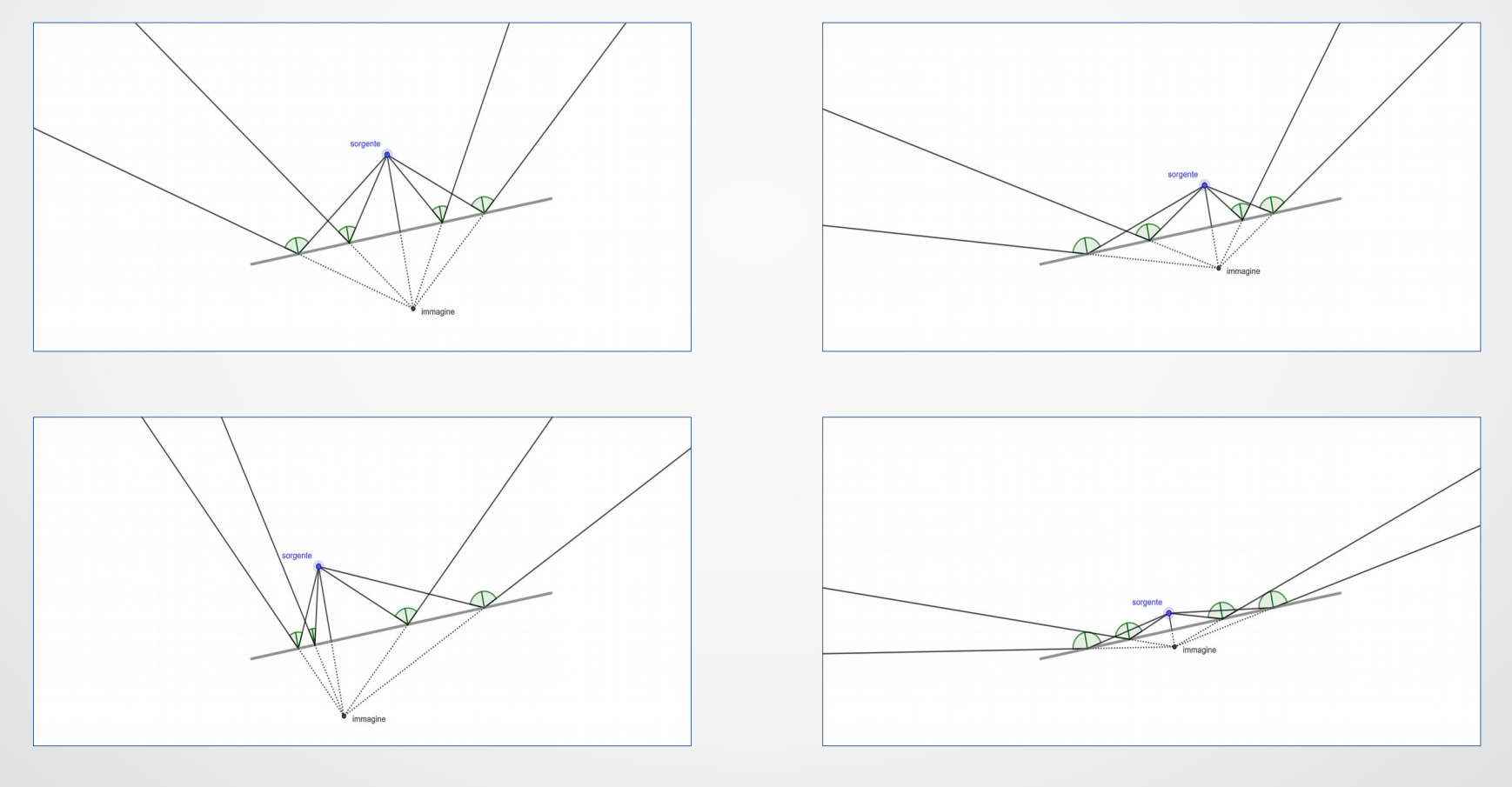

### Rappresentazioni interattive - 2

 Costruire modelli sulla base delle regole dell'ottica geometrica [<https://www.geogebra.org/m/ahqmh3uh#material/EDHUU6NP>]

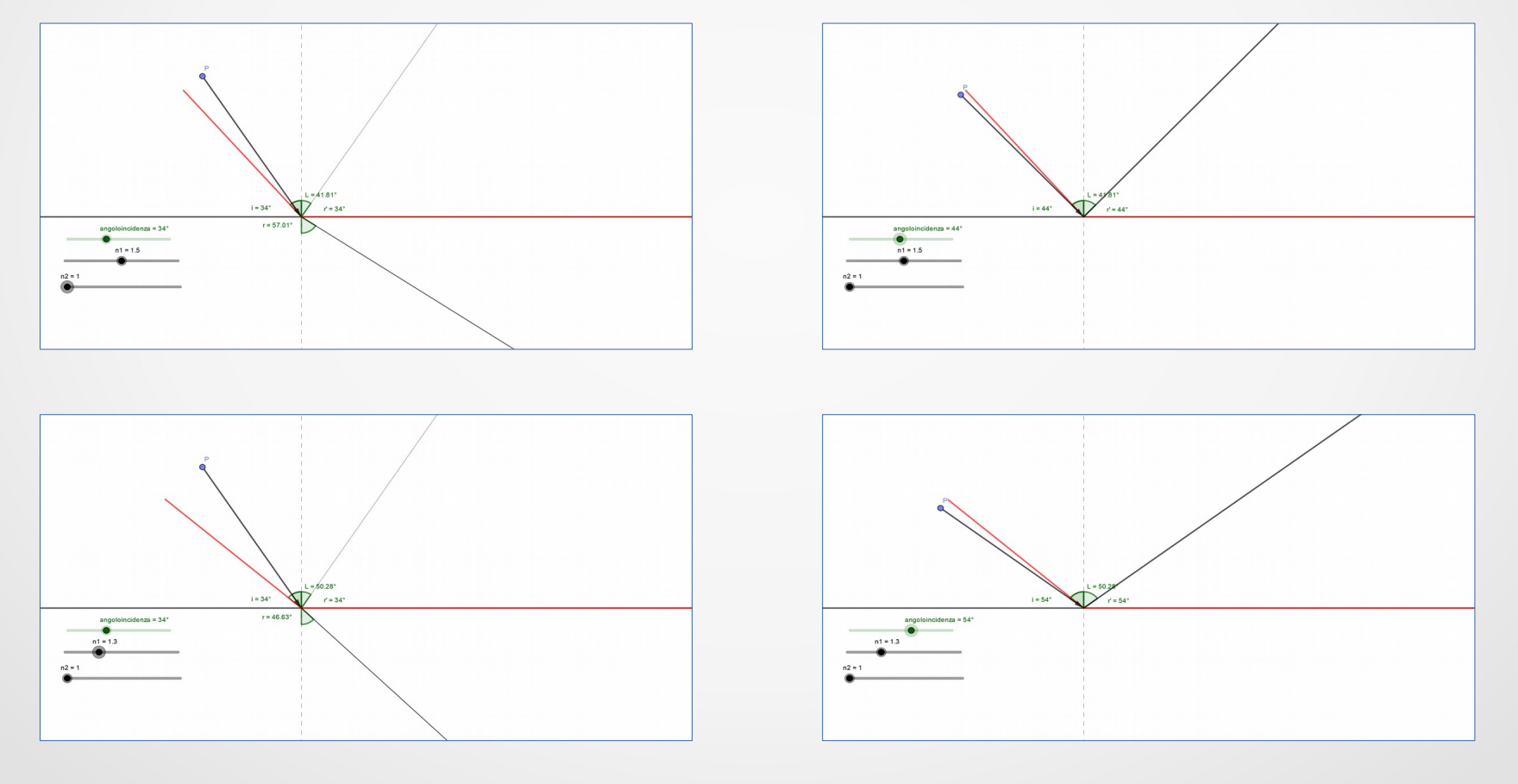

### Rappresentazioni interattive - 3

 Costruire modelli sulla base delle regole dell'ottica geometrica [<https://www.geogebra.org/m/ht8jzpap#material/ndxfx55v>]

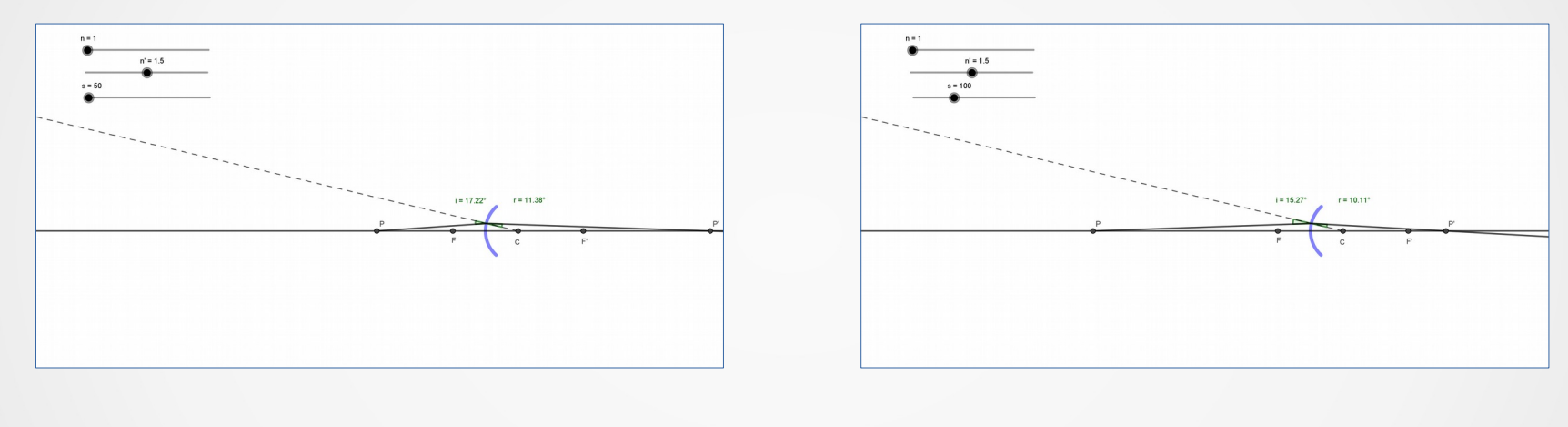

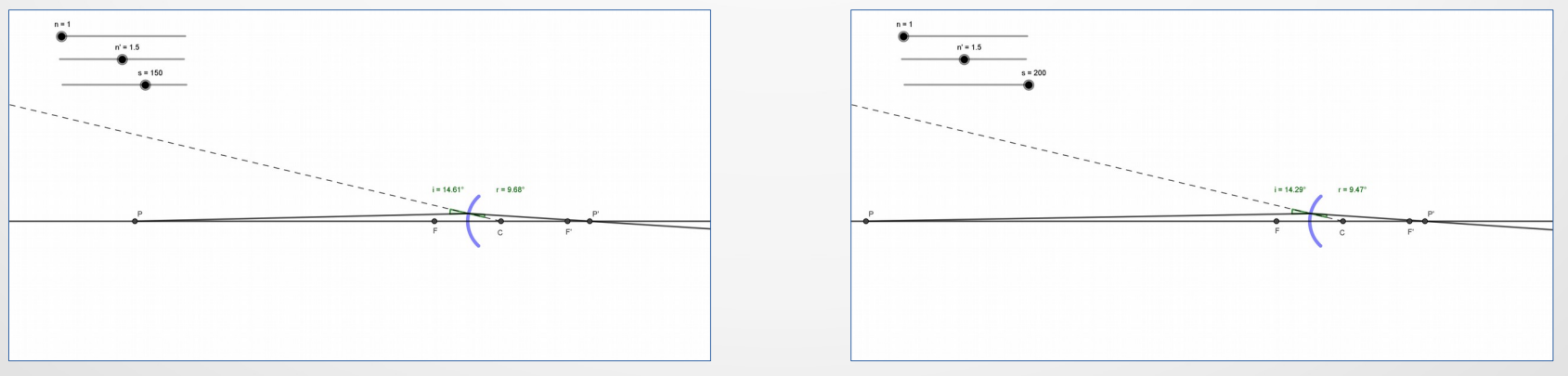

A. Piccione – Ottica geometrica con GeoGebra GeoGebraDay, 12/10/2018

#### Corretta visualizzazione - 1

 Alcuni esempi del libro di testo presentano problematiche concettuali

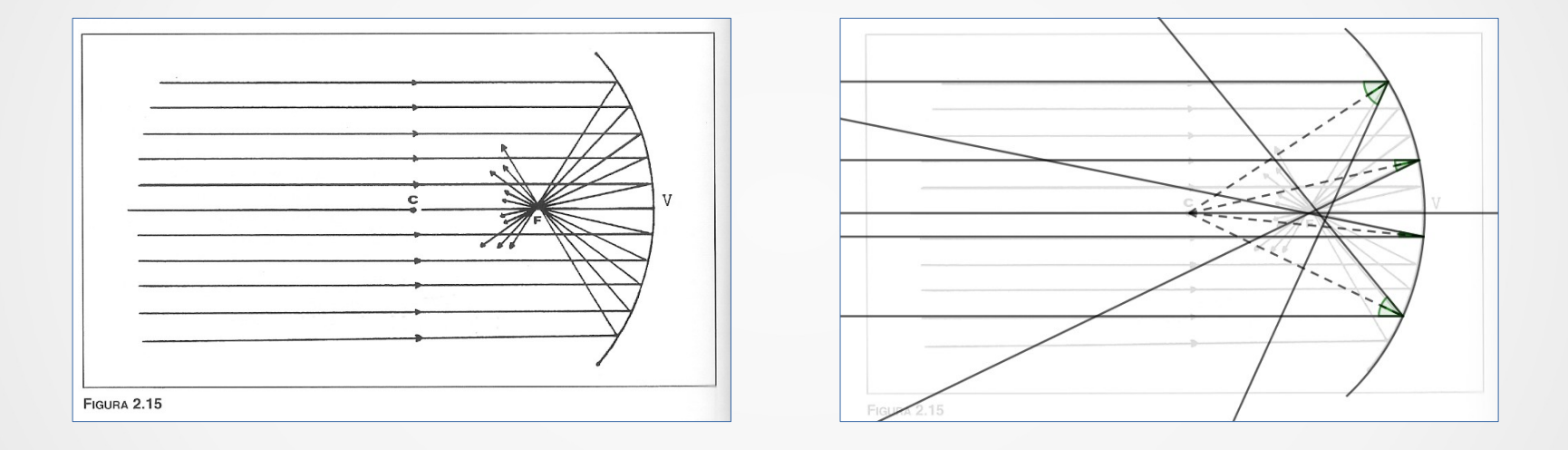

"*Nell'approssimazione di Gauss tutti i raggi paralleli all'asse ottico vengono riflessi dallo specchio in un punto comune detto fuoco''*

### Corretta visualizzazione - 2

 Alcuni esempi del libro di testo presentano problematiche concettuali

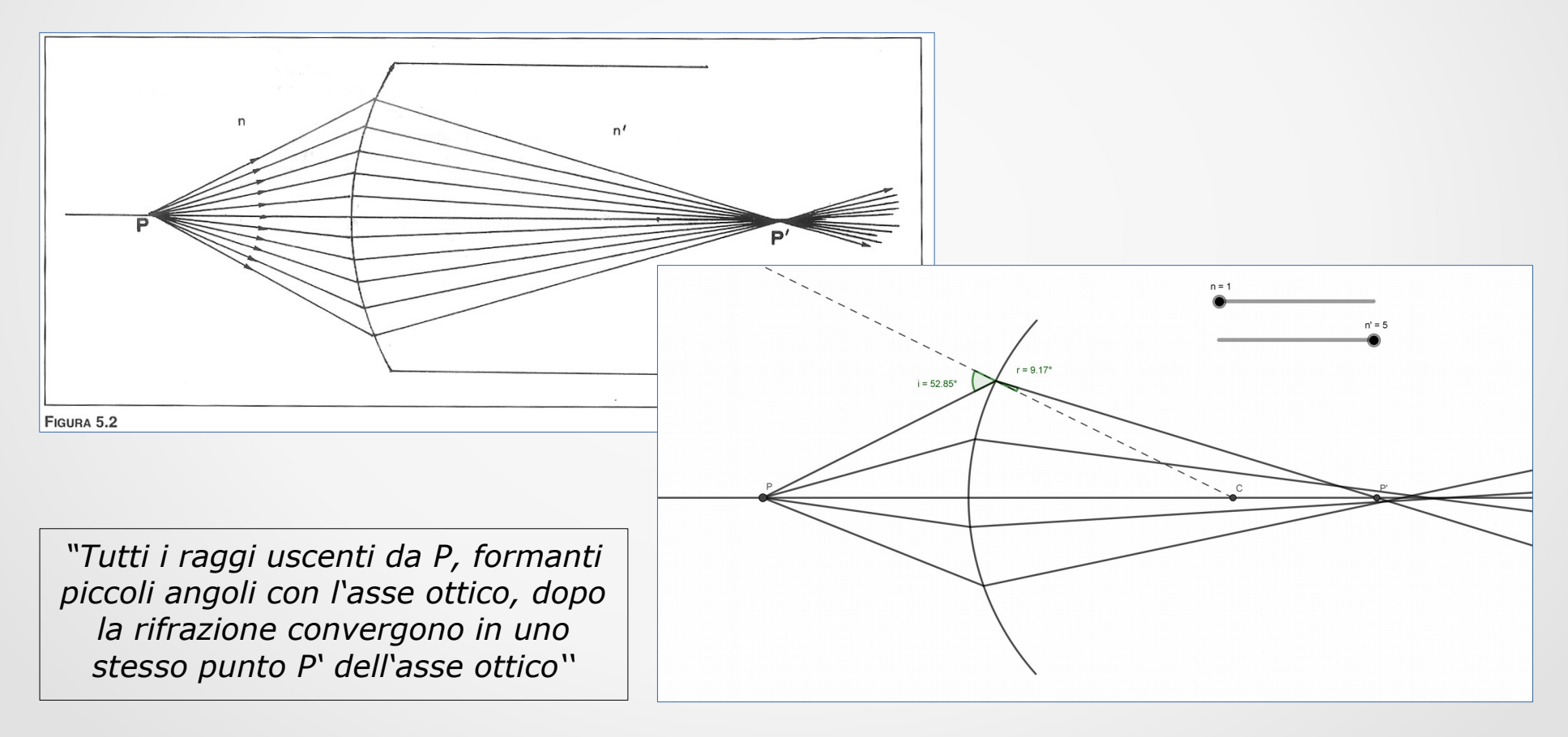

Introduzione a GeoGebra (2 ore)

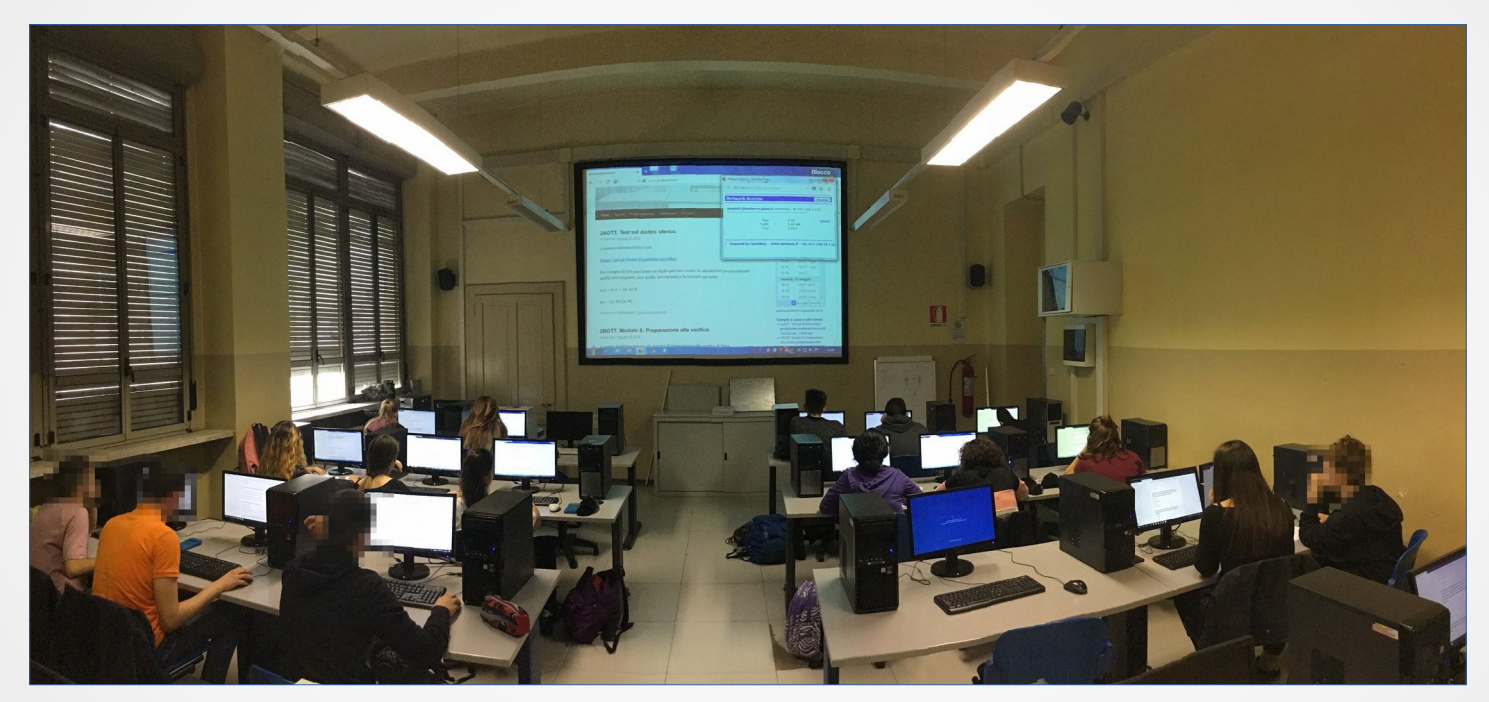

Classi prime: disegnare retta, punto medio, perpendicolari, angoli

Classi seconde: disegnare rette, perperndicolari, cerchi, angoli

#### Esercitazione sul prisma (classe seconda)

Esercitazione con GeoGebra sul prisma di Dove

Realizzate con GeoGebra la figura 3.28 a pagina 64 del libro.

- 1. Vai nella tua cartella e creane una nuova con nome 20171122 NC prismaDove (al posto di NC metti le tue iniziali). [0.5 punti]. Apri GeoGebra, crea un nuovo file e salvalo in quella cartella (anche per il file puoi usare un nome tipo 20171122 NC prismaDove). [0,5 punti]
- 2. Disegna il prisma [1 punto]
- 3. Disegna il raggio incidente e il raggio rifratto internamente al prisma [1 punto/2 punti se la legge di Snell è calcolata da GeoGebra]
- 4. Disegna il raggio riflesso internamente [1 punto]
- 5. Disegna il raggio emergente [1 punto]
- 6. Nascondi le etichette che non servono. [1 punto]
- 7. Esporta il file in un formato png [1 punto]

Immagine di esempio:

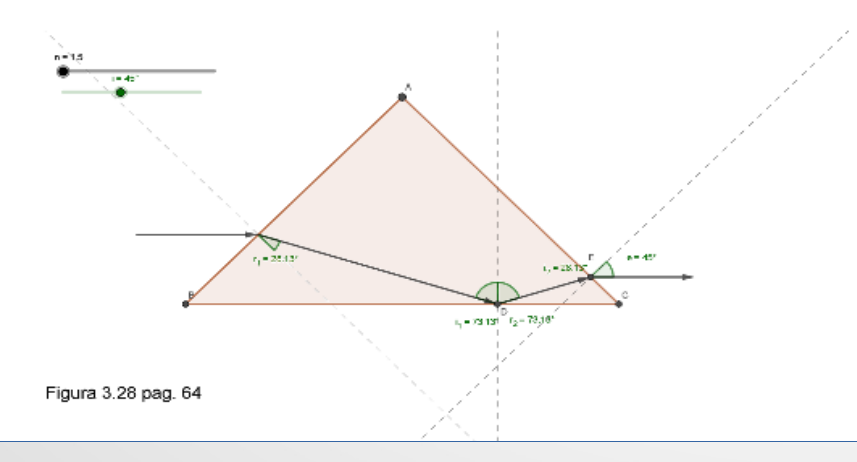

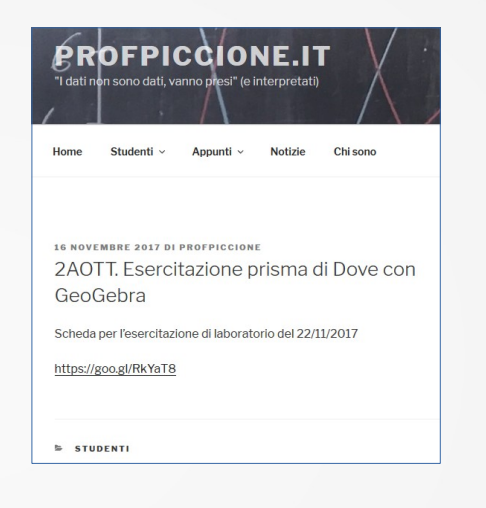

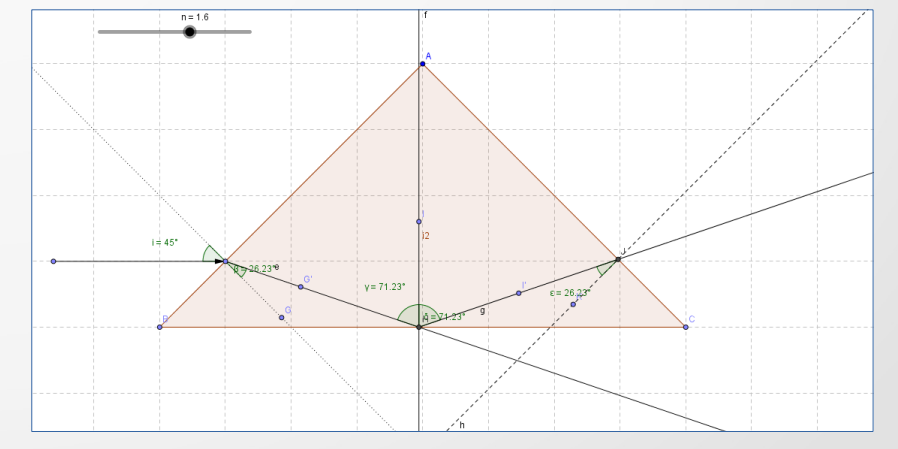

#### Esercitazione sul prisma (classe seconda) - valutazione

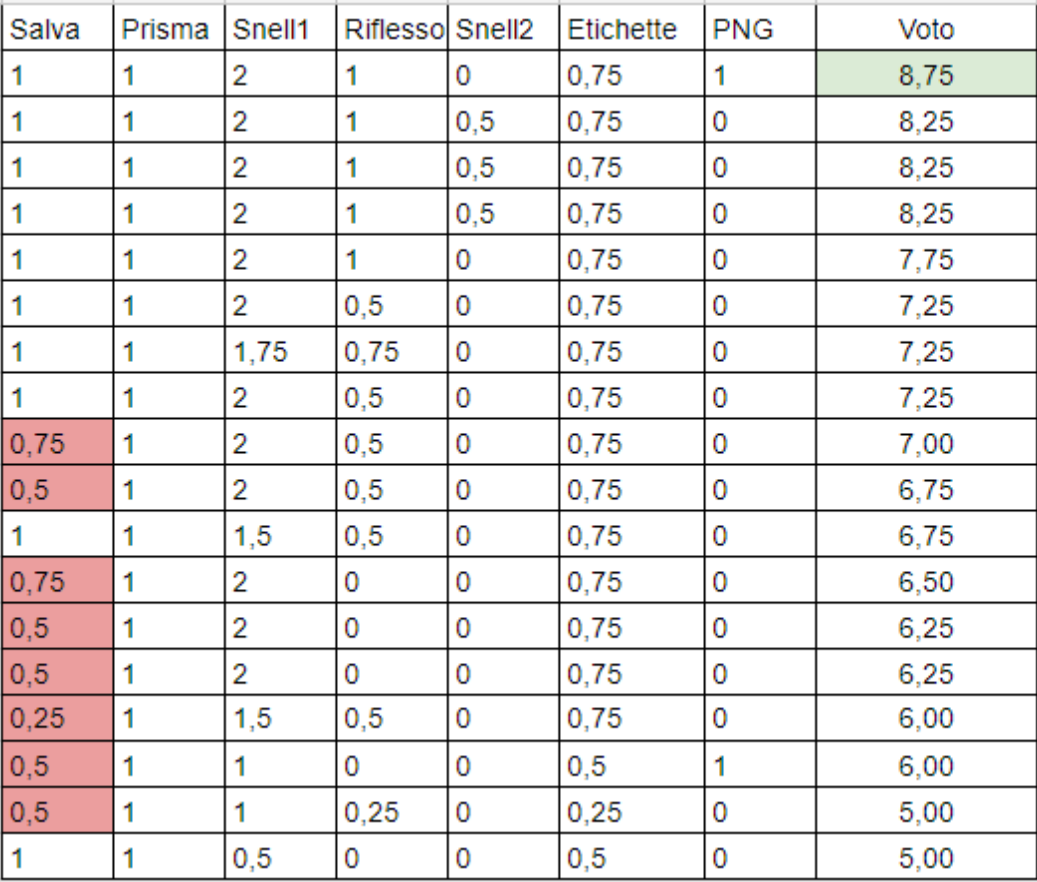

#### Esercitazione sulla lamina ottica (classe prima)

Esercitazione con GeoGebra sulla lamina - 2

Vai nella tua cartella e creane una nuova con nome 20180507 NC lamina2 (al posto di NC metti le tue iniziali). Apri GeoGebra, crea un nuovo file e salvalo in quella cartella (anche per il file puoi usare un nome tipo 20180507 NC lamina2). Risolvi il sequente esercizio con GeoGebra

Una sorgente è posta in acqua una distanza di 20 cm da una lastra di vetro di spessore 5 cm. Un raggio di luce passa dall'acqua al vetro: l'angolo di incidenza è di 34° e il vetro ha indice di rifrazione pari a 1,523.

- Calcola l'angolo di rifrazione nel vetro.
- · Dopo aver attraversato il vetro, il raggio di luce esce nell'aria: quale sarà l'angolo di uscita nell'aria?
- . Quanto vale il cammino ottico percorso dalla luce a una distanza di 30 cm dalla superificie di separazione vetro-aria?
- 1. Disegna le due superfici di separazione [1 punto]
- 2. Inserisci uno slider per variare gli indici di rifrazione dei mezzi e l'angolo di incidenza. [2 punti]
- 3. Nascondi le etichette che non servono e rinomina in modo chiaro quelle che servono [1 punto]
- 4. Disegna un raggio con angolo di incidenza uguale a 34°, calcola con la legge di Snell l'angolo di rifrazione e l'angolo del raggio emergente dalla lamina; rappresenta la situazione graficamente. Esporta il file in un formato png con il nome 20180507 NC lamina2 1 [2 punti]
- 5. Disegna un raggio con angolo di incidenza uguale a 44°, calcola con la legge di Snell l'angolo di rifrazione e l'angolo del raggio emergente dalla lamina; rappresenta la situazione graficamente. Esporta il file in un formato png con il nome 20180507 NC lamina2 2 [1 punto]
- 6. Calcola il cammino ottico del raggio luminoso [1 punto]

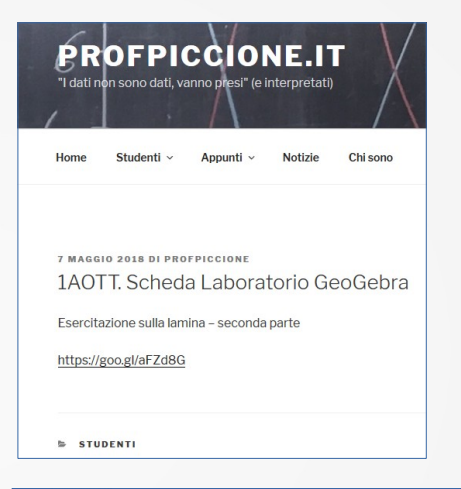

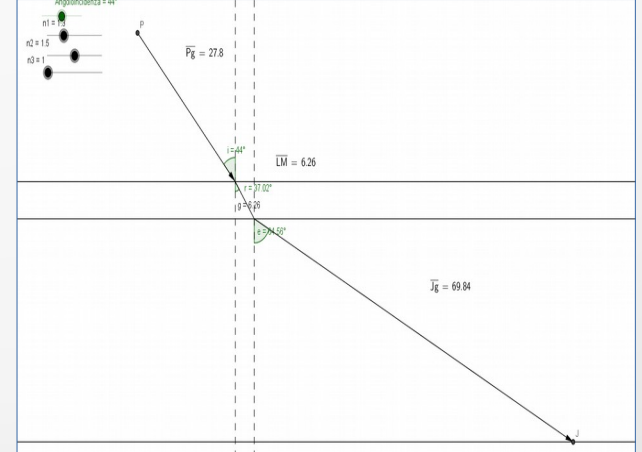

Esercitazione sulla lamina ottica (classe prima) - valutazione

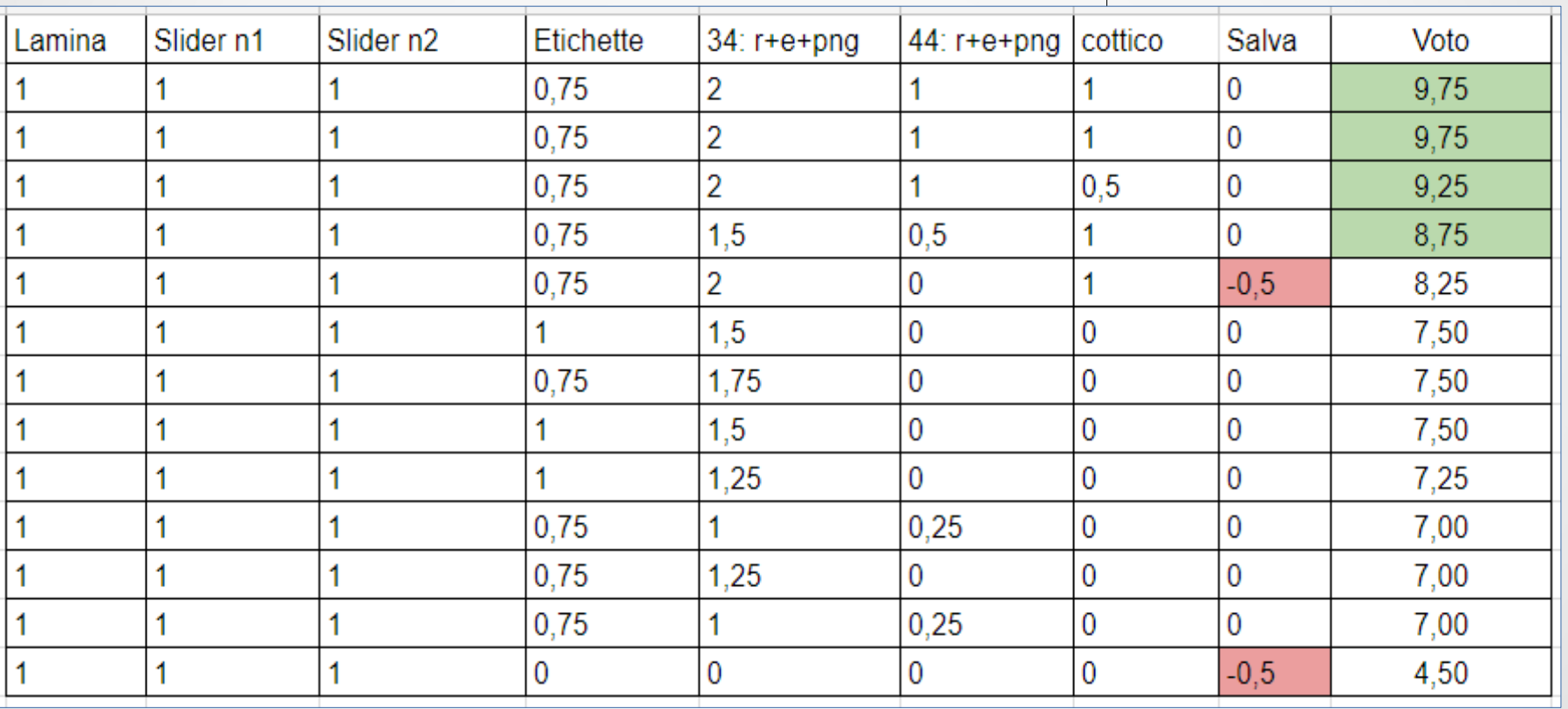

### Preparare al laboratorio

Un approccio alternativo alla misura

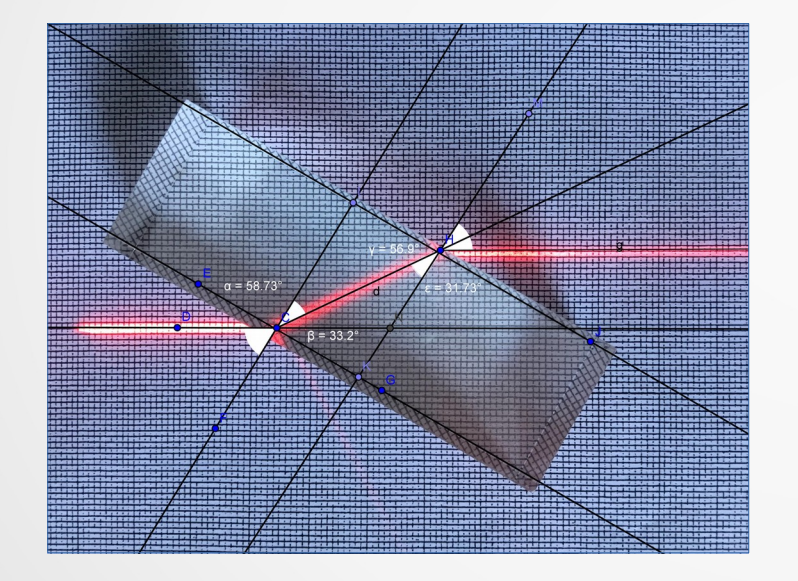

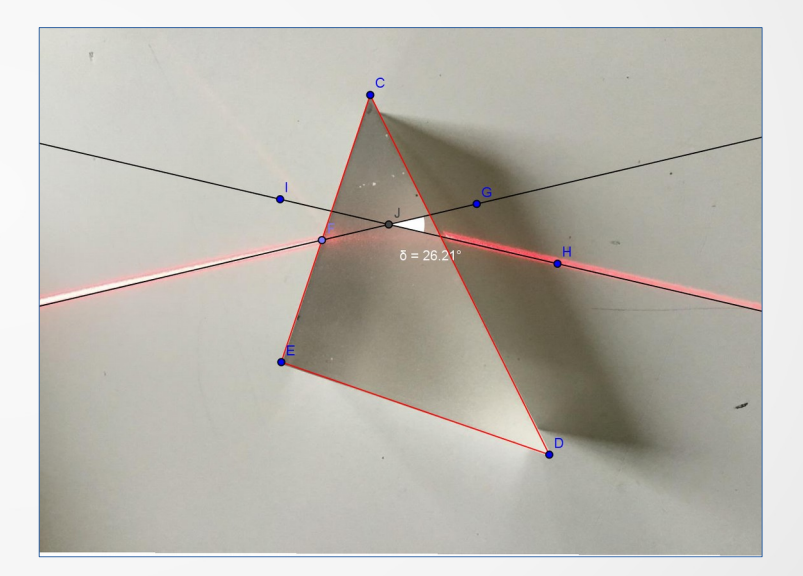

#### Fornire strumenti facilmente fruibili

 GeoGebra integrato a Moodle per proporre appunti consultabili su dispositivi mobili

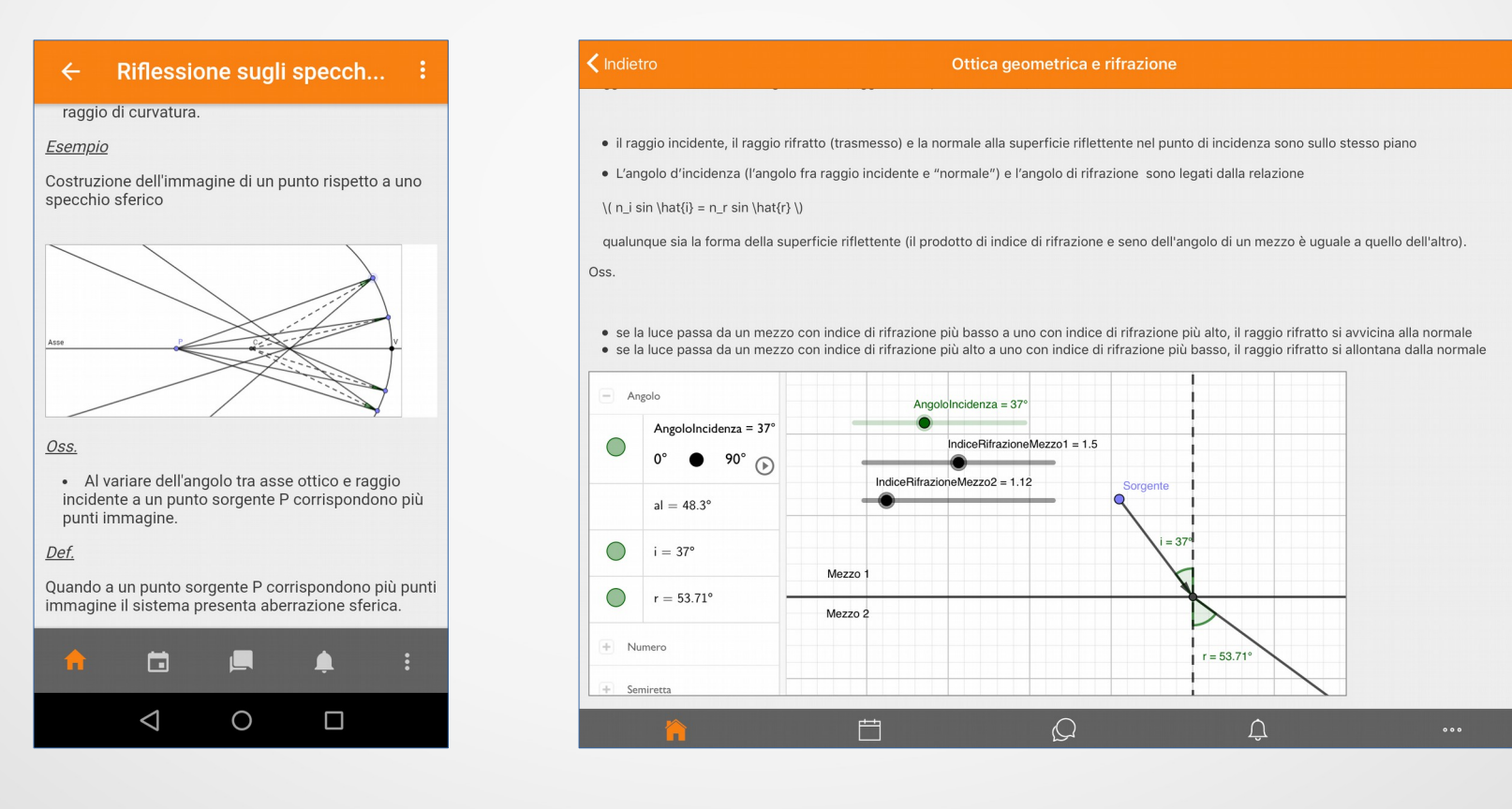

### Conclusioni - 1

Il gradimento delle attività proposte

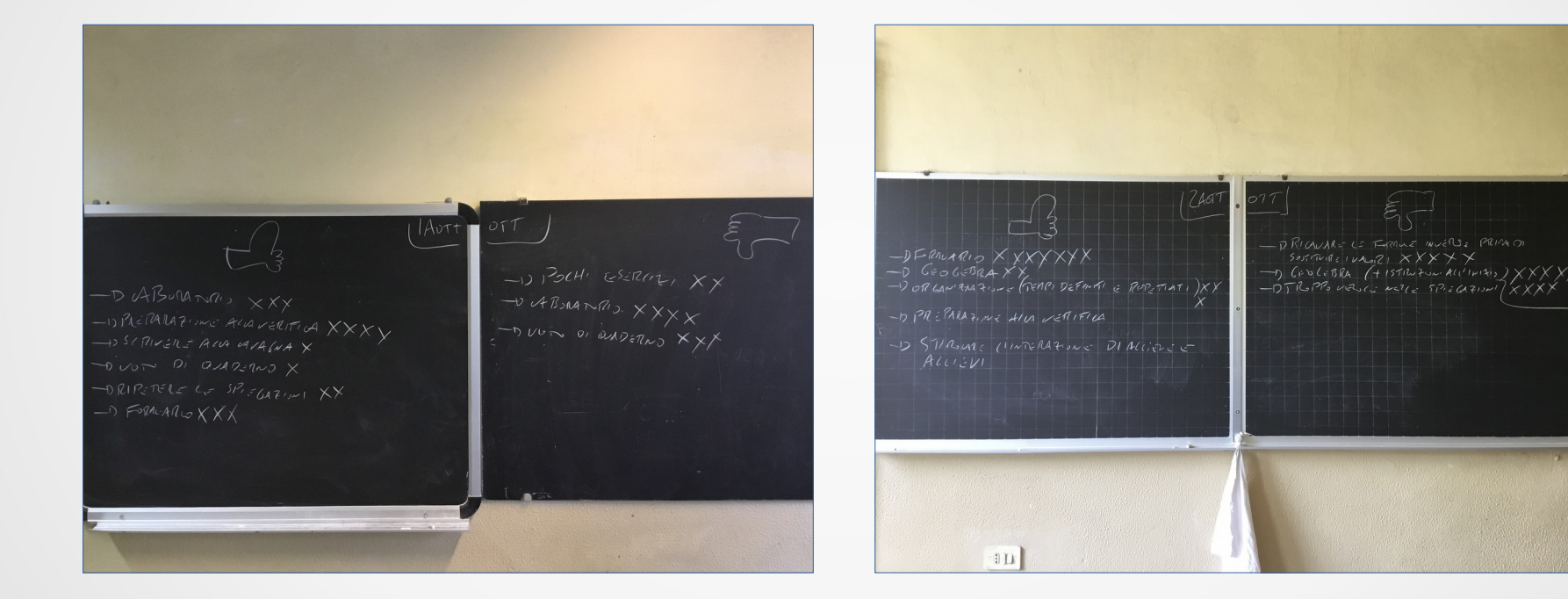

### Conclusioni - 2

#### PLUS

- Percorso concettuale rigoroso e corretto.
- Superamento limiti grafici dei supporti cartacei.
- GeoGebra come ponte per il CAD.
- Proposta anche per i nuovi Professionali Dlgs. 61/2017 e altri.

#### MINUS

- Un'ora di attvità è poca per seguire tutti gli allievi.
- Nativi digitali con scarsa competenza digitale.
- Rischio di perdere competenza grafica manuale.